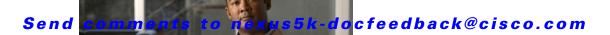

# **A Commands**

This chapter describes the Cisco NX-OS TrustSec commands that begin with A.

# aaa authentication cts default group

To configure the default authentication, authorization, and accounting (AAA) RADIUS server groups for Cisco TrustSec authentication, use the **aaa authentication cts default group** command. To remove a server group from the default AAA authentication server group list, use the **no** form of this command.

aaa authentication cts default group group-list

no aaa authentication cts default group group-list

## **Syntax Description**

| group-list | Space-separated list of RADIUS server groups that can include the following: |
|------------|------------------------------------------------------------------------------|
|            | • radius for all configured RADIUS servers.                                  |
|            | <ul> <li>Any configured RADIUS server group name.</li> </ul>                 |
|            | The maximum number of names in the list is eight.                            |

#### Command Default

None

## Command Modes

Global configuration mode

## **Command History**

| Release     | Modification                 |
|-------------|------------------------------|
| 5.1(3)N1(1) | This command was introduced. |

## **Usage Guidelines**

To use this command, you must first enable the 802.1X feature by using the **feature dot1x** command and then enable the Cisco TrustSec feature using the **feature cts** command.

The *group-list* refers to a set of previously defined RADIUS servers. Use the **radius-server host** command to configure the host servers. Use the **aaa group server** command to create a named group of servers.

Use the **show aaa groups** command to display the RADIUS server groups on the device. See the *Cisco Nexus 5000 Series NX-OS Security Command Reference* for information on these commands.

If you specify more than one server group, the Cisco NX-OS software checks each group in the order that you specify in the list.

This command does not require a license.

#### **Examples**

This example shows how to configure the default AAA authentication RADIUS server group for Cisco TrustSec:

switch# configure terminal
swtich(config)# aaa authentication cts default group RadGroup
swtich(config)#

# Related Commands

| Command                 | Description                                    |
|-------------------------|------------------------------------------------|
| aaa group server        | Configures AAA server groups.                  |
| feature cts             | Enables the Cisco TrustSec feature.            |
| feature dot1x           | Enables the 802.1X feature on the switch.      |
| radius-server host      | Configures RADIUS servers.                     |
| show aaa authentication | Displays the AAA authentication configuration. |
| show aaa groups         | Displays the AAA server groups.                |

# aaa authorization cts default group

To configure the default authentication, authorization, and accounting (AAA) RADIUS server groups for Cisco TrustSec authorization, use the **aaa authorization cts default group** command. To remove a server group from the default AAA authorization server group list, use the **no** form of this command.

aaa authorization cts default group group-list

no aaa authorization cts default group group-list

## **Syntax Description**

| group-list | Space-separated list of RADIUS server groups that can include the following: |
|------------|------------------------------------------------------------------------------|
|            | • radius for all configured RADIUS servers.                                  |
|            | <ul> <li>Any configured RADIUS server group name.</li> </ul>                 |
|            | The maximum number of names in the list is eight.                            |

#### Command Default

None

## **Command Modes**

Global configuration mode

## **Command History**

| Release     | Modification                 |
|-------------|------------------------------|
| 5.1(3)N1(1) | This command was introduced. |

## **Usage Guidelines**

To use the **aaa authorization cts default group** command, you must enable the Cisco TrustSec feature using the **feature cts** command.

The *group-list* refers to a set of previously defined RADIUS servers. Use the **radius-server host** command to configure the host servers. Use the **aaa group server** command to create a named group of servers.

Use the **show aaa groups** command to display the RADIUS server groups on the device. See the *Cisco Nexus 5000 Series NX-OS Security Command Reference* for information on these commands.

If you specify more than one server group, the Cisco NX-OS software checks each group in the order that you specify in the list.

This command does not require a license.

#### Examples

This example shows how to configure the default AAA authorization RADIUS server group for Cisco TrustSec:

switch# configure terminal
swtich(config)# aaa authorization cts default group RadGroup
swtich(config)#

# Related Commands

| Command                | Description                                   |
|------------------------|-----------------------------------------------|
| feature cts            | Enables the Cisco TrustSec feature.           |
| show aaa authorization | Displays the AAA authorization configuration. |
| show aaa groups        | Displays the AAA server groups.               |